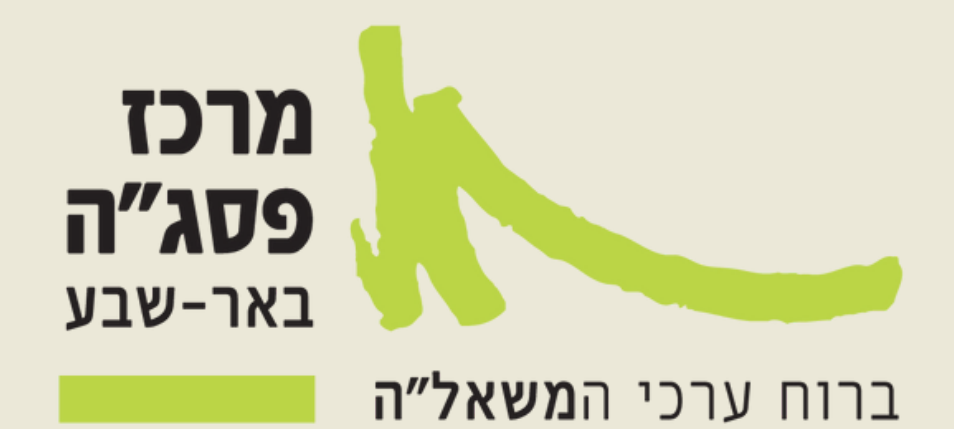

# **מידע למשתלמים**

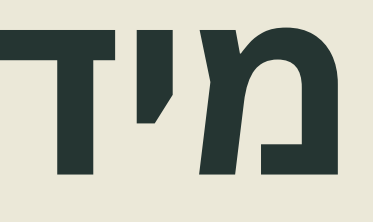

# **רישום להשתלמויות**

. לאחר באחריותכם לבצע רישום למסגרת הלמידה במערכת "תיק – תק" ביצוע הרישום במערכת תקבלו במייל אישור הרשמה ואישור תשלום.

**םושירהיבלש**

**לוחצים על הרישום המקוון**

Briefly elaborate on what you want to discuss.

**02**

#### **בחירת ההשתלמות**

אם ידוע לכם מספר .1 ההשתלמות רשמו בתיבת החיפוש חיפוש השתלמות לני הנושא .2 דרך הריבועים הכחולים

### **04**

#### **כניסה לאתר פסג"ה באר שבע - דף הבית**

http://pisgabeersheva.co.il/

### **01**

**חובה לסמן V בצד ימין של שורת ההשתלמות**

**05**

#### **הזדהות משרד החינוך**

ניתן להירשם בשליחת sms

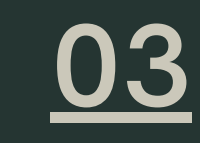

**תשלום וקבלת הודעה במייל**

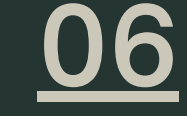

# **התנהלות במודל**

**השתתפות בפורום שליחת מסר למרצה**

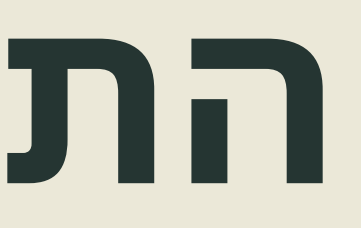

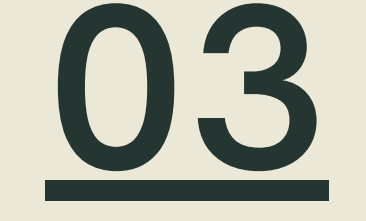

**הגשת מטלה**

### השתתפות באתר מלווה למידה במערכת Moodle הינה חלק בלתי נפרד מחובות הלמידה.

## **02 01 כניסה ראשונית**

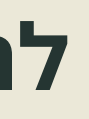

**לחצו [כאן](https://view.genial.ly/5f9fed4674cd61101b51c72b/guide-) לצפייה במדריכים**

## **טיפים**

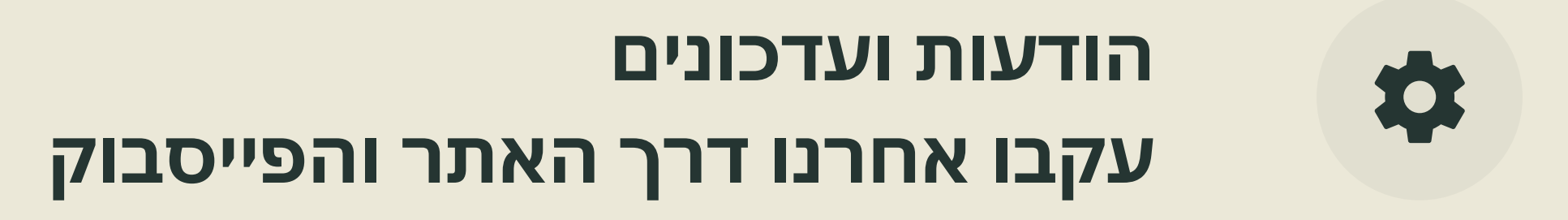

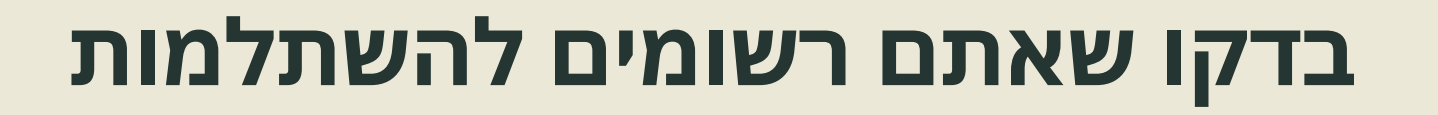

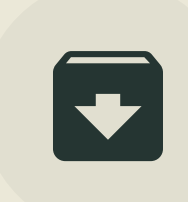

 $\sqrt{2}$ 

**בדקו שלא עברתם את ה20% העדרויות**

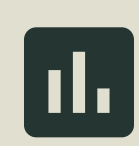

**הגישו את המטלה בזמן וודאו שקיבלתם ציון**